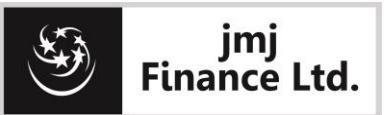

CIN: U65910KL1996PLC010270

## **JMJ FINANCE LIMITED**

Regd. Office: Door No.25/469/23, 3rd Floor, Pooma Complex Naduvilal Jn., M.G Road, Thrissur, Kerala- 680001 Tel: 0487 2428175 Email[:jmj@jmjfinance.com](mailto:jmj@jmjfinance.com) Website[:www.jmjfinance.com](http://www.jmjfinance.com/)

## **INSTRUCTIONS FOR ATTENDING THE EGM THROUGH V.C/ OAVM**

The Extra-ordinary General Meeting of your Company will be conducting through Video Conferencing (V.C) mode on 24th January 2024 (Wednesday) at 11:30 A.M, in compliance with applicable provisions of the Companies Act read with applicable MCA circulars. Considering the convenience of the shareholders, your Company choose Microsoft Teams application, a reputed online V.C platform for conducting the EGM. For participation and smooth conduct of our EGM, we request you to read the following instructions before attending the meeting through Video Conferencing mode.

- 1. All members who wish to join the meeting through android mobiles/ Tabs are requested to download the **["Microsoft Teams app"](https://www.microsoft.com/en-in/microsoft-365/microsoft-teams/download-app)** Fig. from Google play store in advance before the date of the EGM.
- 2. All members who wish to join through their personal computers/Laptop are requested to ensure that necessary settings are enabled day before the EGM. Use teams desktop application or Teams in Chrome web browser for attending the meeting.
- 3. All members are requested to ensure that you have good internet connectivity to attend the meeting without any interruptions. Members may use good quality headphones/webcam/electronic gadgets to for clear picture/sound clarity coupled with good internet connection.
- 4. Web Link for attending the EGM will be mailed to members who have registered their email ids with the Company.
- 5. Meeting should be attended only by members. The web link provided is non-transferable.
- 6. Click on the link provided by the Company. **Please enter the name followed by folio number in the login screen**. Then click on the option "join meeting". Members may have to wait a while online (after login) till the IT team allows/permits entry to the meeting.
- 7. All members are requested to mute their mic/video camera/webcam (temporarily switch off by clicking on the respective options on the screen) themselves while official business of the meeting is being conducted or while Chairman or any other person is presenting/talking.
- 8. All members are requested to attend the meeting from beginning till the end.
- 9. There are certain limitations for a meeting held via Video Conferencing. If any clarifications are sought by our Chairman/ IT department/ Share Department/ Key Managerial Personnel from any participants/members regarding folio number/DP ID or any relevant information, the member shall provide the same.

Any clarifications please feel free to contact us at jmj@jmjfinance.com or over phone Ph: 0487-2428175.

Thanks & regards,

**JMJ FINANCE LIMITED**